Service Documentation optiClient Attendant V8 and optiClient BLF V1

# optiClient Attendant or optiClient BLF connected to a stand-alone HiPath system

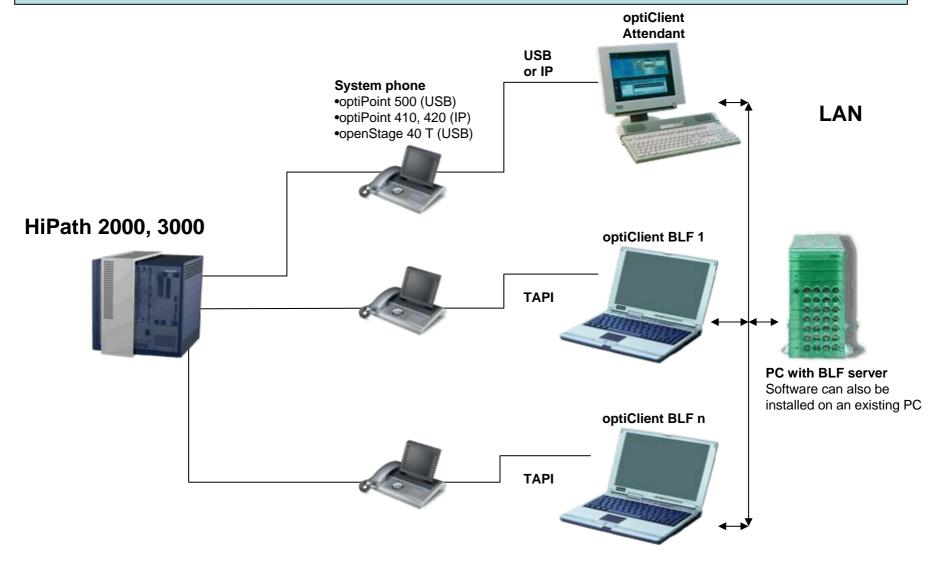

optiClient Attendant within an inter-premises IP infrastructure: BLF message flow and associated services (for the control of features) for all nodes

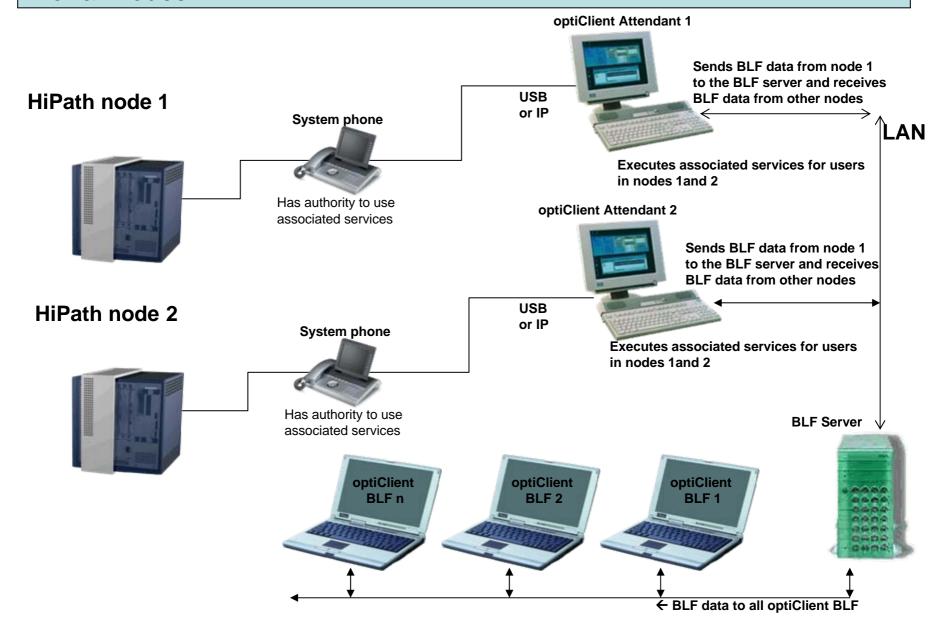

### Central optiClient Attendant in CorNet IP-Network

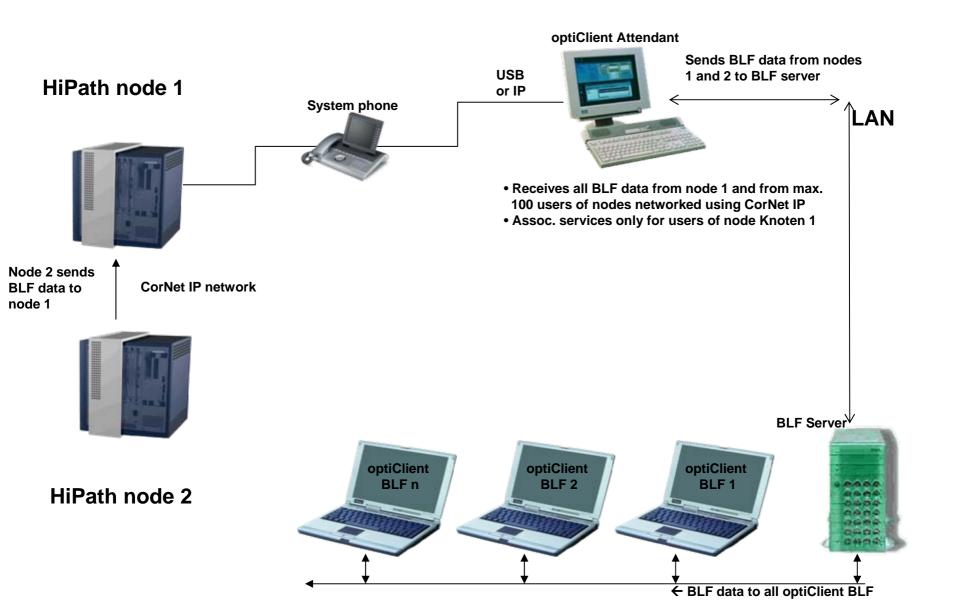

# USB drivers for the connection of optiClient Attendant to optiPoint 500, openStage 40T

- Included on the optiClient Attendant CD
- Also part of CALLBRIDGE COLLECTION V2 and, for German Telekom, TAPI LINK COLLECTION V2
- USB drivers may not be installed together with Callbridge Collection or Tapi Link Collection
- Excerpt from the installation guide:

#### 3 Installation of the USB drivers

The USB drivers for Windows 2000 are based on the "Plug&Play" principle. As soon as PC and phone are connected via USB cable the hardware assistant (see section 3.1) starts automatically. You find the drivers in the subdirectory \USB\_Windows\_2000.

The USB drivers for Windows XP, 2003, and Vista are based on the "Software-First-Installation" principle. As soon as PC and phone are connected via USB cable the hardware assistant (see section 3.2) starts automatically. You find the drivers in the subdirectory \USB\_Windows\_XP\_2003\_Vista.

# optiClient Attendant, optiClient BLF: recommended system requirements

### **PC optiClient Attendant**

- Standard Windows PC with min. 1.5 Ghz and 1024 MB main memory
- Operating system: Windows 2000, Windows XP or Windows Vista
- USB interface or LAN interface depending on connected version
- Screen with a resolution of 1280\*768 (min. 1024\*768)
- Graphik card with 16bit colour depth (min. 256 colours)
- Standard mouse and keyboard
- Internet access for support and update purposes

### PC optiClient BLF

- Standard Windows PC
- Operating system: Windows 2000, Windows XP or Windows Vista
- LAN interface
- Standard mouse and keyboard
- Internet access for support and update purposes

### Further requirements, configuration limits and maximum values

- Max. number of optiClient Attendant per system:
  HiPath 2000 from V2: 1, HiPath 33xx, 35xx from V7: 4, HiPath 3800 from V7: 6, HiPath 5000CS V7: 6
- Licensing of optiClient Attendant within the HiPath system
- Number of optiClient BLF per BLF server: 100
- Licensing of optiClient BLF on own CLA, (included on optiClient Attendant CD)
- BLF server license free
- USB drivers for the connection of optiPoint 500 or openStage 40T are included on the optiClient Attendant CD
- IP drivers for the connection of optiPoint 410, 420 are integrated in the optiClient Attendant (no Callbridge IP required)
- TAPI drivers for optiClient BLF: e.g. TAPI 120, Callbridge TU not included on the optiClient Attendant CD

## optiClient Attendant Installation with limited rights

- Install the programs using administrator rights
- Start the program as administrator (in the Explorer use right mouse key "Execute as..."), and adjust the settings.
- Make sure that at least one BLF is displayed.
- End and close the Attendant
- Assign the right to write to the Attendant directory to the users. Access to "CurrentUser" within the Registry must also be allowed.
- Now start the Attendant as normal user.